# **Servidor de correos**

Con Postfix, Dovecot, SpamAssasin, Amavisd-new, OpenLDAP y dos clientes webmail: RoundCube y SquirrelMail. Para instalar todo esto use el script [iRedMail](http://code.google.com/p/iredmail/) para Cent OS.

## **Alias**

en /etc/postfix/aliases están los alias

## **Para crear alias a mano los alias**

En el fichero de configuración del postfix ponemos

alias-maps=hash:/etc/postfix/aliases

Creamos la base de ddatos d elias para el postfix

postalias hash:/etc/postfix/aliases

Con newalias podemos genera alias para el sistema pero no para el postfix

## **Crear ficheros planos para crear alias**

editamos /etc/postfix/virtual ponemos al final del fichero los alias. Cerramos y ejecutamos postmap hash:<ruta al fichero>. al ejecutar el comando nos crea un fichero con el mismo nombre pero con extensión db. Ejecutamos postfix reload y editamos el fichero main.cf y la directiva virtual\_alias\_map y añadimos lo siguiente: hash:<ruta al fichero sin poner el db al final>

## **Logs**

Los logs se guardarían en :

- Dovecot /var/log/dovecot.log registro de entrega en los buzones
- Sieve /var/log/sieve.log Se ve si el mensaje es spam
- Correo entrante y saliente /var/log/maillog

tail -t /var/log/messages

tail -t /var/log/httpd/access\_log

## **Para habilitar el modo debug en Dovecot y Sieve**

en /etc/dovecot.conf

mail\_debug=yes

Reiniciar Dovecot para coger los cambios

```
/etc/init.d/dovecot restart
```
## **para reiniciar dovecot**

/etc/init.d/dovecot restart /etc/init.d/ldap restart

## **SSL**

Para crear o renovar los certificados ssl hay que seguir los siguientes pasos:

\$ wget http://iredmail.googlecode.com/hg/iRedMail/tools/generate\_ssl\_keys.sh

\$ bash generate ssl keys.sh

SSL keys were generated:

- 1. /Users/michaelz/certs/iRedMail\_CA.pem
- 2. /Users/michaelz/private/iRedMail.key

It will generate two new files in current directory, copy/move them to somewhere you want:

- certs/iRedMail CA.pem
- private/iRedMail.key

# **Referencia**

- <http://www.iredmail.org/forum/topic454-faq-how-to-create-new-ssl-keys.html>
- <http://www.servitux.org/view.php/page/postfix>
- [http://code.google.com/p/iredmail/wiki/iRedOS\\_Installation](http://code.google.com/p/iredmail/wiki/iRedOS_Installation)
- http://code.google.com/p/iredmail/wiki/Admin Guide
- [http://www.opensourcehowto.org/how-to/postfix/dovecot-imap--squirrel-mail--retrieve-user-data](http://www.opensourcehowto.org/how-to/postfix/dovecot-imap--squirrel-mail--retrieve-user-data--active-directory--postfix.html) [--active-directory--postfix.html](http://www.opensourcehowto.org/how-to/postfix/dovecot-imap--squirrel-mail--retrieve-user-data--active-directory--postfix.html)
- <http://dhobsd.pasosdejesus.org/?id=Autenticaci%F3n+con+OpenLDAP>
- <http://ubuntuforums.org/showthread.php?t=627705>
- http://www2.origogeneris.com:4000/relay recipients.html
- <http://www.postfix.org/postconf.5.html>
- <http://www.linuxmail.info/postfix-dovecot-ldap-centos-5/>
- <http://archives.neohapsis.com/archives/postfix/2008-08/0517.html>
- <http://www.cyberciti.biz/tips/postfix-spam-filtering-with-blacklists-howto.html>
- [http://blog.taragana.com/index.php/archive/6-simple-safe-postfix-changes-for-over-95-spam-red](http://blog.taragana.com/index.php/archive/6-simple-safe-postfix-changes-for-over-95-spam-reduction/es/) [uction/es/](http://blog.taragana.com/index.php/archive/6-simple-safe-postfix-changes-for-over-95-spam-reduction/es/)
- <http://postfixmail.com/blog/?p=654>
- <http://www.cyberciti.biz/tips/postfix-spam-filtering-with-blacklists-howto.html>

From: <http://intrusos.info/> - **LCWIKI**

Permanent link: **<http://intrusos.info/doku.php?id=aplicaciones:iredmail&rev=1290423784>**

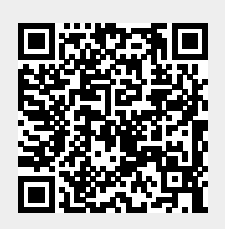

Last update: **2023/01/18 13:50**